# **Online-Meldung der Unternehmensangaben**

Mit dem BMWi-Geheimschutzserver können Sie Ihre Unternehmensangaben online direkt an das BMWi übermitteln.

Dabei können Sie wählen, ob Sie

- den Teil 1 "Unternehmensangaben -Allgemein",
- den Teil 2 "Unternehmensangaben Funktionspersonal" oder
- beide Teile der Unternehmensangaben

ausfüllen wollen.

Welche Arbeitsschritte hierfür im Einzelnen erforderlich sind, ist nachstehend beschrieben.

Klicken Sie hierfür unter "Anträge" die Rubrik "Onlineformulare" an, unter der Sie die "Unternehmensangaben" aufrufen können. Den Vordruck können Sie über den rot markierten Link "hier" (der aufgeführten Bezeichnung "Zu dem Formular Unternehmensangaben gelangen Sie hier") öffnen und anschließend direkt am PC ausfüllen.

## *1. Aufruf des Onlineformulars*

Zugang zu den Onlineformularen erhalten Sie über den nichtöffentlichen zugangsgeschützten

Bereich. Loggen Sie sich hierfür über den SiBe-Login ein. Klicken Sie weiterhin unter "Anträge" die Rubrik "Onlineformulare" an, unter der Sie die "Unternehmensangaben" aufrufen können.

Bundesministerium für Wirtschaft und Technologie Online-Meldung der Unternehmensangaben

1

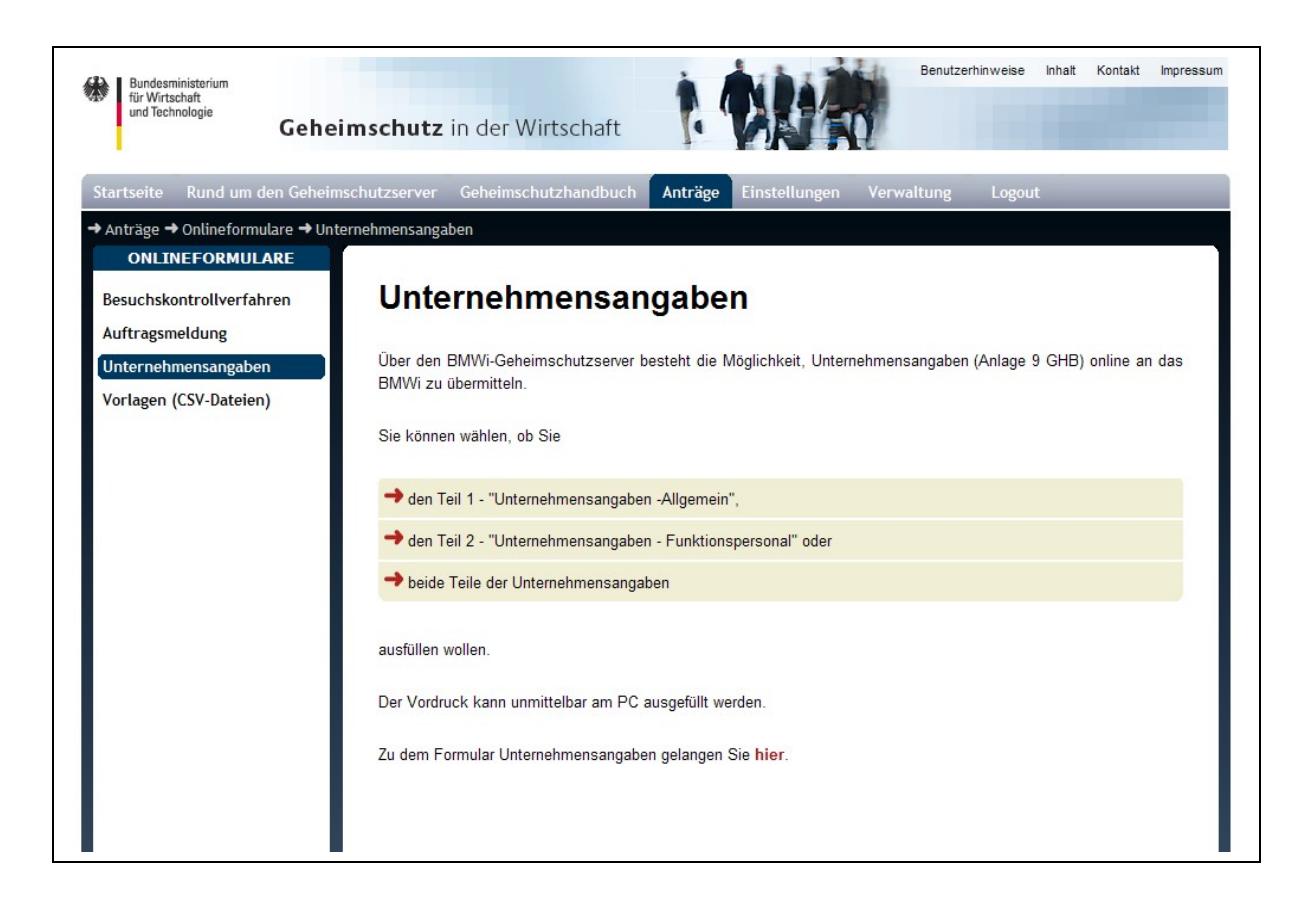

Den Vordruck können Sie nun über den rot markierten Link "hier" (der aufgeführten Bezeichnung "Zu dem Formular Unternehmensangaben gelangen Sie hier") öffnen und anschließend direkt am PC ausfüllen.

## **2. Ausfüllen und Abspeichern des Formulars**

Füllen Sie den geöffneten Vordruck bitte vollständig aus und klicken anschließend auf "Speichern".

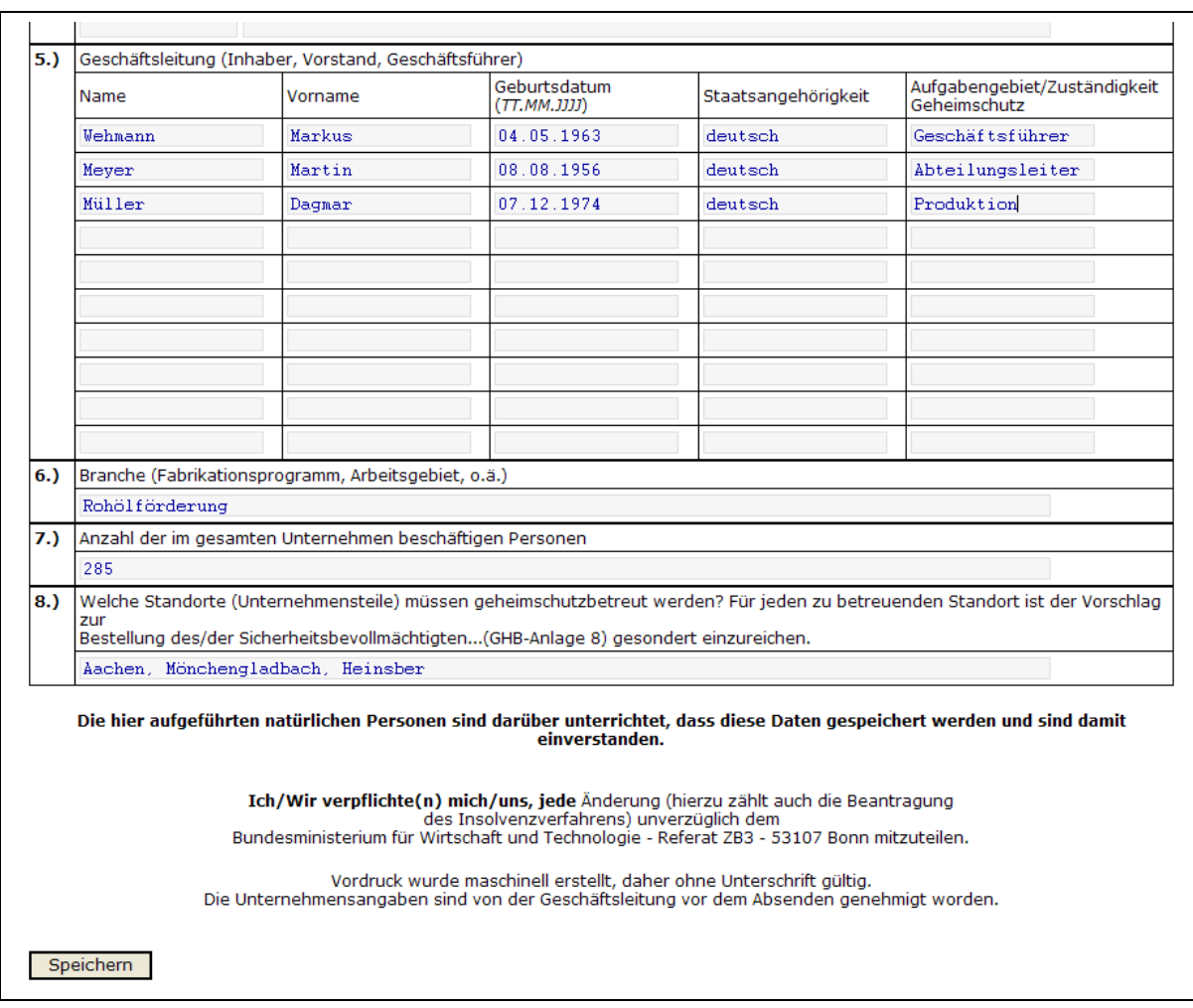

Sie sollten jetzt Ihre eingegebenen Daten als CSV-Datei speichern. Klicken Sie hierfür den Butten "CSV Antrag" an und wählen "speichern" aus.

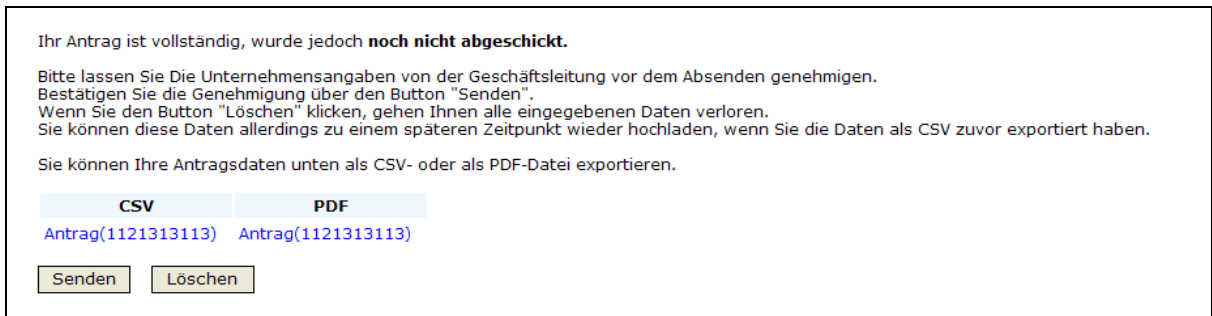

 In der dann erscheinenden Dialogbox geben Sie bitte die Stelle an, an der Sie die CSV-Datei auf Ihrem PC ablegen wollen.

Bundesministerium für Wirtschaft und Technologie Online-Meldung der Unternehmensangaben

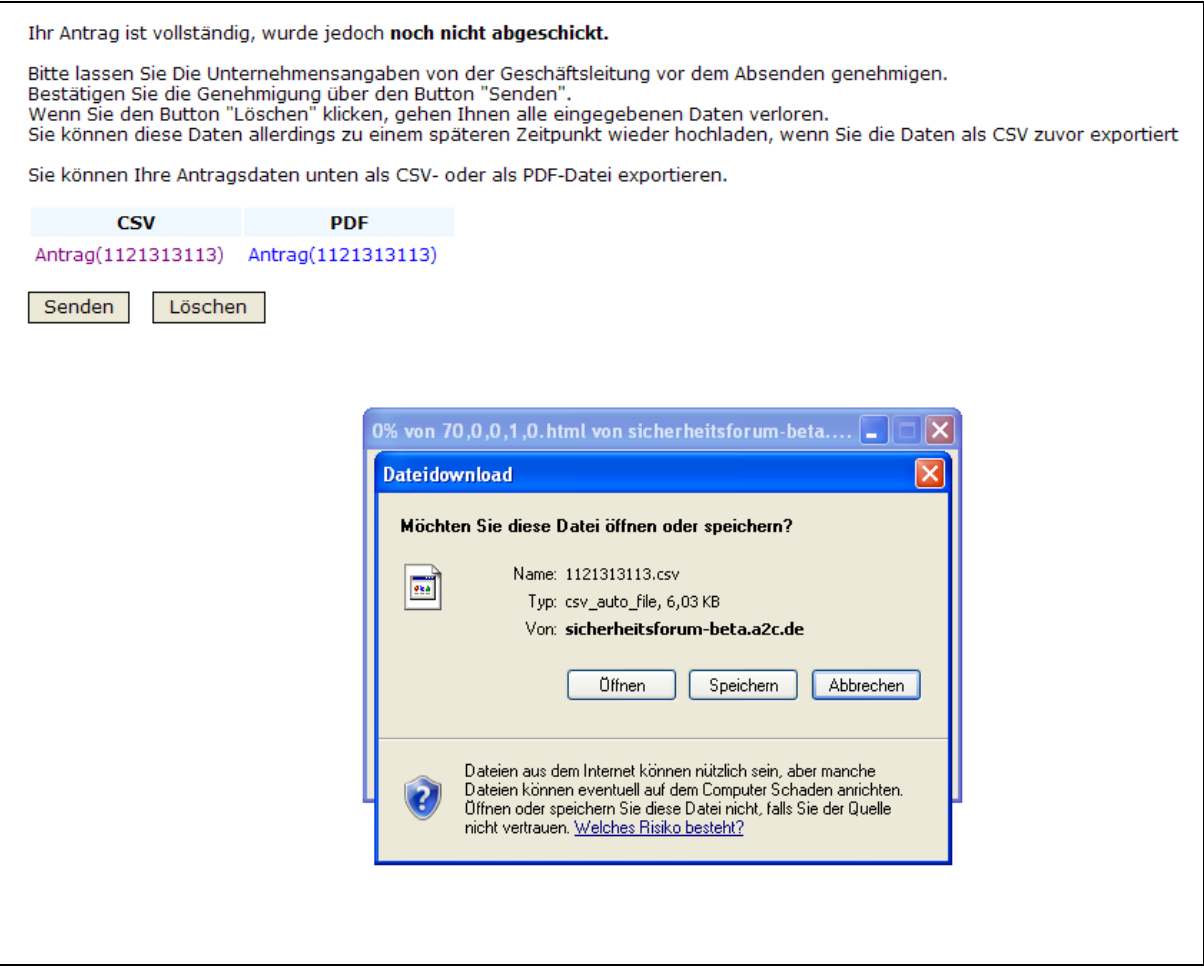

Mit der Speicherung Ihrer Daten können Sie diese jederzeit auf den Geheimschutzserver erneut hochladen, ohne dass das Formular neu ausgefüllt werden muss.

## **3. Genehmigung durch die Geschäftsleitung und Absenden des Formulars**

Sie können sich auch das ausgefüllte Formular zudem als PDF-Datei anzeigen und ausdrucken lassen. Diese Möglichkeit ist vorgesehen, damit die Geschäftsleitung die von Ihnen gemeldeten Unternehmensangaben vor dem Versand genehmigen kann: Bitte beachten Sie, dass die Genehmigung der Geschäftsleitung zwingend erforderlich ist. Nach Erhalt der Genehmigung können Sie dem BMWi Ihre Unternehmensangaben über den Button "Senden" zukommen lassen. Beachten Sie dass mehrere Tage vergehen können, bis die Genehmigung der Geschäftsleitung erfolgt und Sie nur nach vorheriger Speicherung (wie oben beschrieben) auf das bereits ausgefüllte Formular zurückgreifen und dieses anschließend auf den Geheimschutzserver hochladen können.

Bundesministerium für Wirtschaft und Technologie Online-Meldung der Unternehmensangaben

Hierzu gehen Sie bitte wie folgt vor:

Rufen Sie über die Rubrik "Online-Formulare" den entsprechenden Vordruck auf. Klicken Sie dann den Button "CSV Upload" an und geben unter "Durchsuchen" die Speicherstelle an, an der Sie die CSV-Datei nach dem Ausfüllen abgespeichert haben. Klicken Sie anschließend erst auf "öffnen" und dann auf "Import starten" um den Upload zu starten. Auf Ihrem Bildschirm öffnet sich nun das bereits von Ihnen ausgefüllte Formular, an das Sie noch Änderungen vornehmen können. Über den Button "Speichern" erfolgt die Beendung der Eingabe. Sofern die Genehmigung der Geschäftsleitung vorliegt, können Sie die Unternehmensangaben über den Button "Senden" an das BMWi übertragen. Dieses definitive, an das BMWi übermittelte Formular, lässt sich ebenfalls als CSV-Datei abspeichern (z. B. wenn seit der letzten Speicherung weitere Änderungen erfolgt sind) und als PDF-Dokument ausdrucken.

#### **4. Änderungen der Unternehmensangaben**

Gem. Ziffer 2.3.1 Absatz 2 GHB ist jede Änderung der Unternehmensangaben dem BMWi unverzüglich mitzuteilen. Sofern Sie dem BMWi Ihre Unternehmensangaben bereits online mitgeteilt haben, können Sie auch die Änderungen Ihrer Unternehmensangaben schnell und einfach online übermitteln. Rufen Sie hierfür das entsprechende Onlineformular auf und laden Sie über "CSV" die zu überarbeitenden Unternehmensangaben wie oben (Kap. 3) beschrieben auf. Voraussetzung hierfür ist natürlich, dass Sie die seinerzeit übermittelten Daten als CSV-Datei abgespeichert haben. Nach Aufruf der Daten können Sie die entsprechenden Änderungen vornehmen und mit Erhalt der Genehmigung der Geschäftsleitung die aktualisierten Daten über "Senden" bestätigen. Insofern die Änderungen der Unternehmensangaben Auswirken auf Handelsregistereintragungen nach sich ziehen, sind dem BMWi aktuelle Handelsregisterauszüge zu übermitteln. Diese können dem BMWi postalisch oder elektronisch (Fax / E-Mail) übersandt werden.

#### **5. Sicherheit**

Bundesministerium für Wirtschaft und Technologie Online-Meldung der Unternehmensangaben

5

Die Übertragung Ihrer Unternehmensdaten auf den Geheimschutzserver des BMWi erfolgt mittels einer sog. SSL-Verschlüsselung. Diese Art der Verschlüsselung stellt derzeit den sicherheitsmäßigen Stand der Technik im Bereich der elektronischen Datenübertragung dar. Aus diesem Grund wird die SSL-Verschlüsselung auch im Bereich des Online-Banking eingesetzt. Nach erfolgreicher Datenübertragung auf den Geheimschutz-Server und der Bearbeitung durch das BMWi werden die Unternehmensdaten systematisch vom Server gelöscht. Ein möglicher Zugriff auf die verarbeiteten Daten bleibt daher auch im Falle eines "Hackings" ausgeschlossen. Die dauerhafte Speicherung Ihrer Unternehmensdaten erfolgt auf einem vom Internet getrennten lokalen Netz des BMWi.

Haben Sie noch weitere Fragen? Dann wenden Sie sich bitte an Herrn Rieder, BMWi, Ref. Z C 2 Tel.: 0228/615-4842, e-mail: paul.rieder@bmwi.bund.de

Bundesministerium für Wirtschaft und Technologie Online-Meldung der Unternehmensangaben